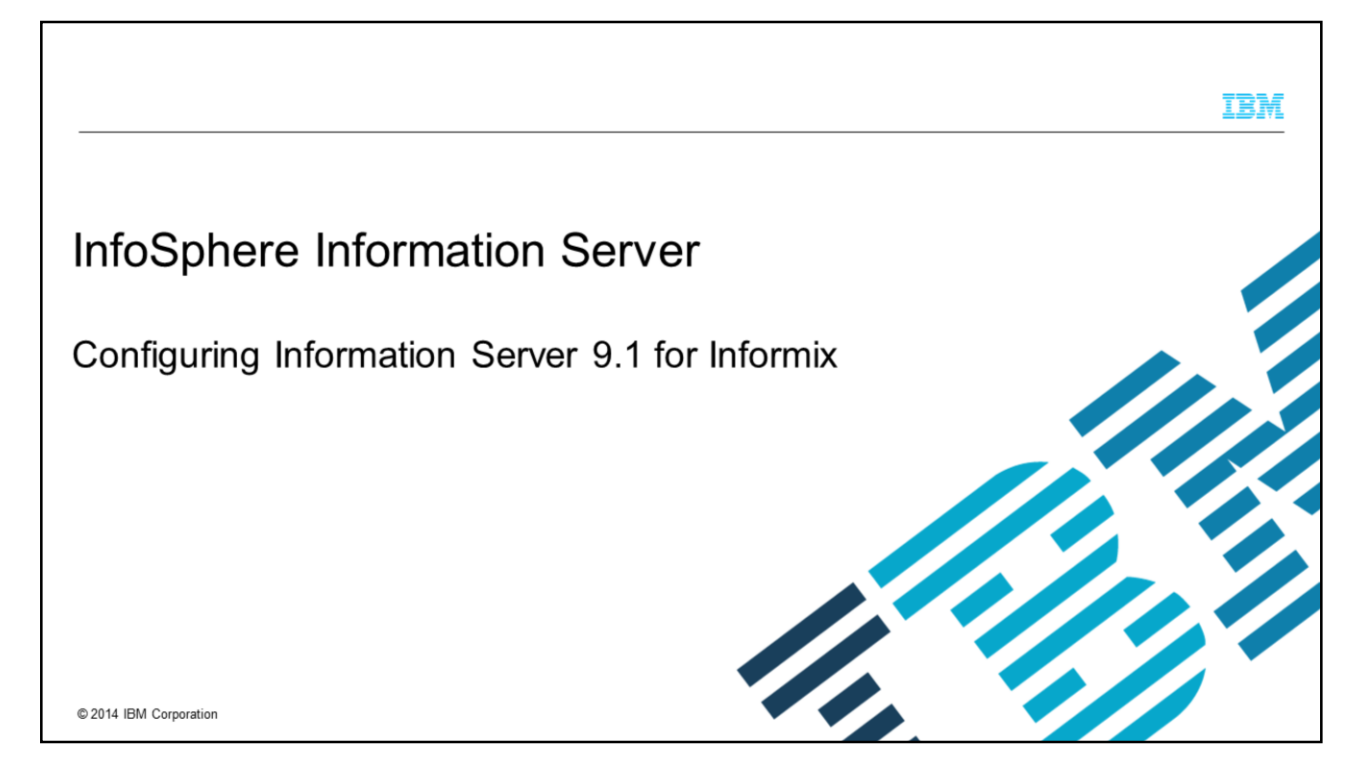

This presentation will discuss how to configure Information Server version 9.1 running on UNIX or Linux platforms, to connect to Informix® databases.

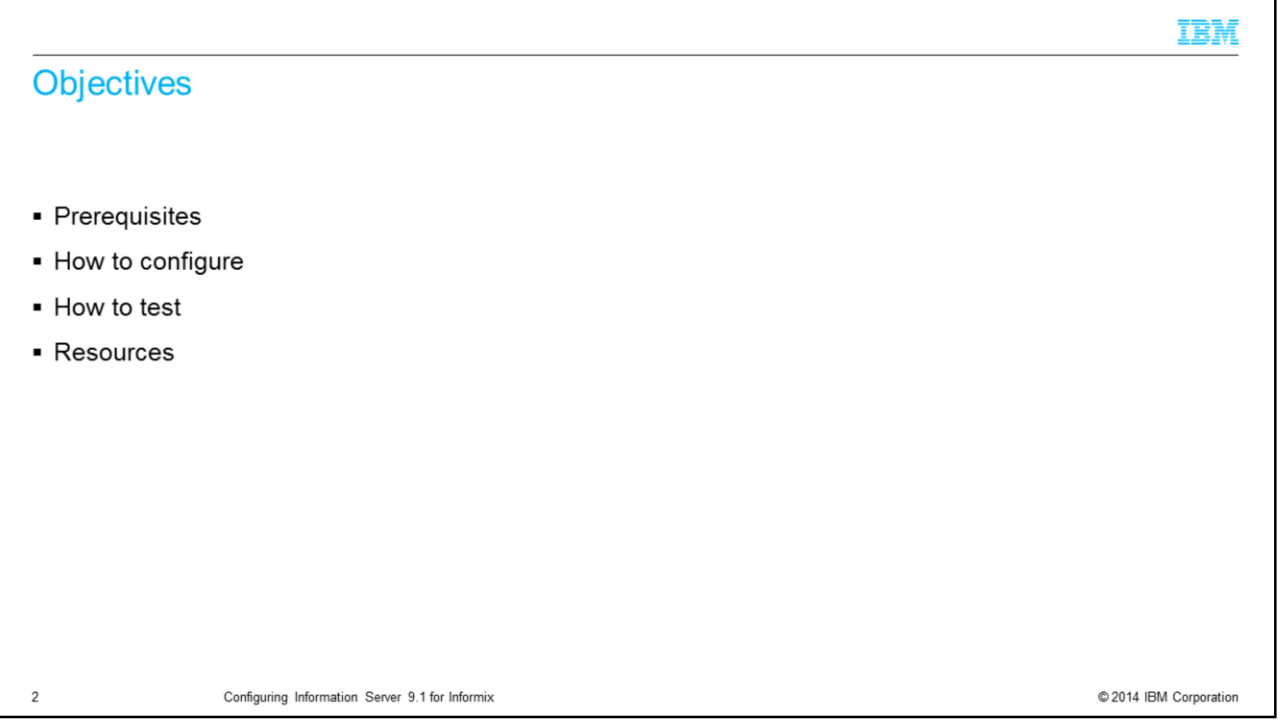

The objectives of this presentation are to explain the required prerequisites before you can connect to Informix, how to configure DataStage® to connect to Informix databases using the Informix CLI Stage and the Informix Enterprise Stage, and how to test this configuration to ensure it is working properly.

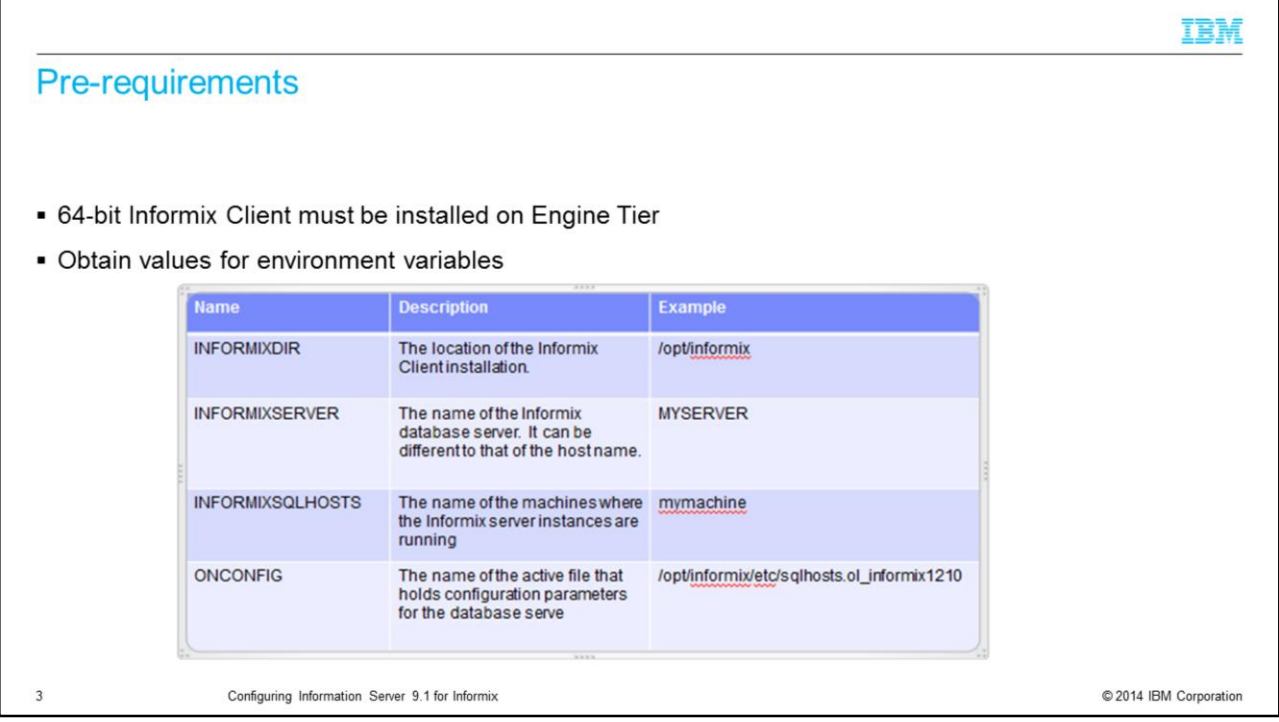

Before you can connect to Informix, you need to install the 64 bit version of the Informix Client on the Engine Tier. After installation, ensure that the Informix Client is working before you try to configure DataStage.

Next, obtain the values for the environment variables INFORMIXDIR, INFORMIXSERVER, INFORMIXSQLHOSTS and ONCONFIG. The variable INFORMIXDIR contains the location of Informix. The variable INFORMIXSERVER contains the name of the Informix database server, which can be different than the host name. The variable INFORMIXSQLHOSTS, contains the name of the machines where the Informix Server instances are running. The variable ONCONFIG contains the name of the active file that holds the configuration parameter for the database server. If you do not know how to obtain these values then contact your Informix database administrator.

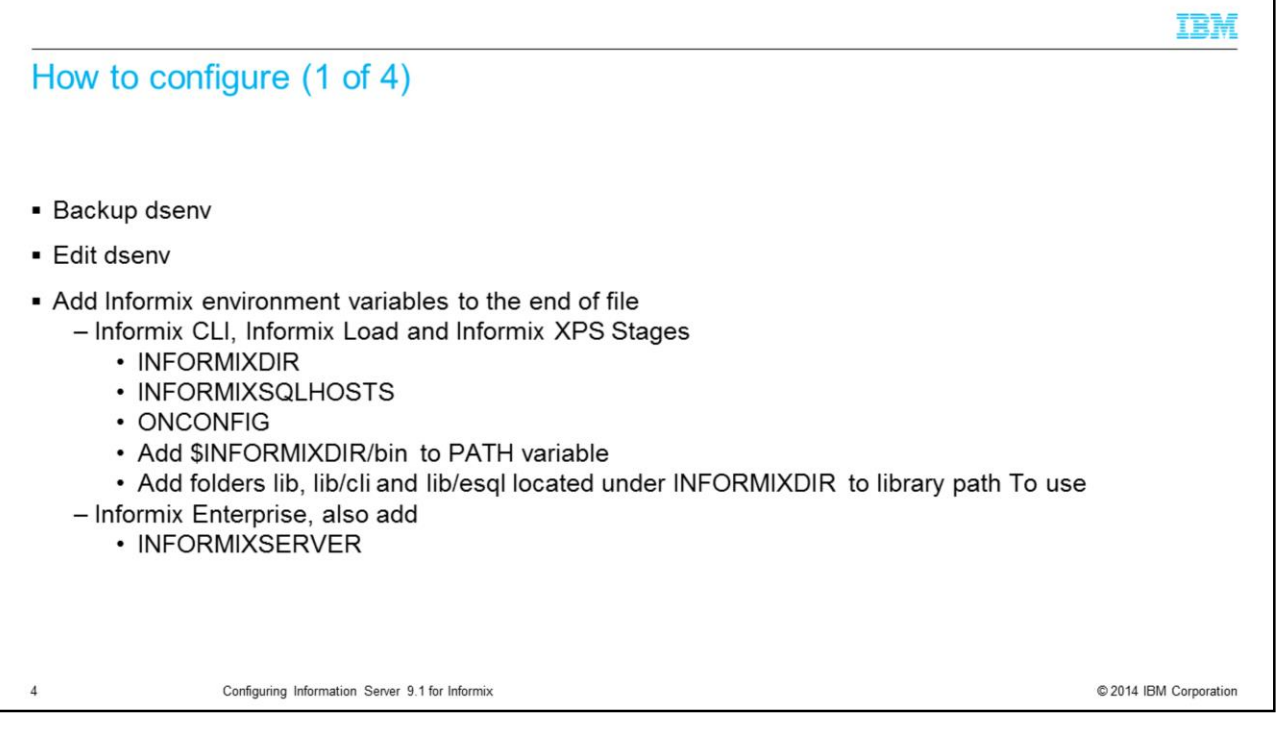

Before you configure DataStage, create a backup of the dsenv file so you can rollback any changes if necessary.

Next, edit the dsenv file and add the INFORMIXDIR environment variable to the end of the dsenv file. To prevent some known errors during running time, set the values for the variables INFORMIXSQLHOSTS and ONCONFIG.

Add \$INFORMIXDIR/bin to the PATH variable.

Add the folders lib, lib/cli and lib/esql located under \$INFORMIXDIR to the library path. Be aware that this environment variable can have different names, such as LD\_LIBRARY\_PATH, SHLIB\_PATH, or LIBPATH depending on the operating system you are working with.

If you intend to use the Informix Enterprise Stage, also set the variable INFORMIXSERVER.

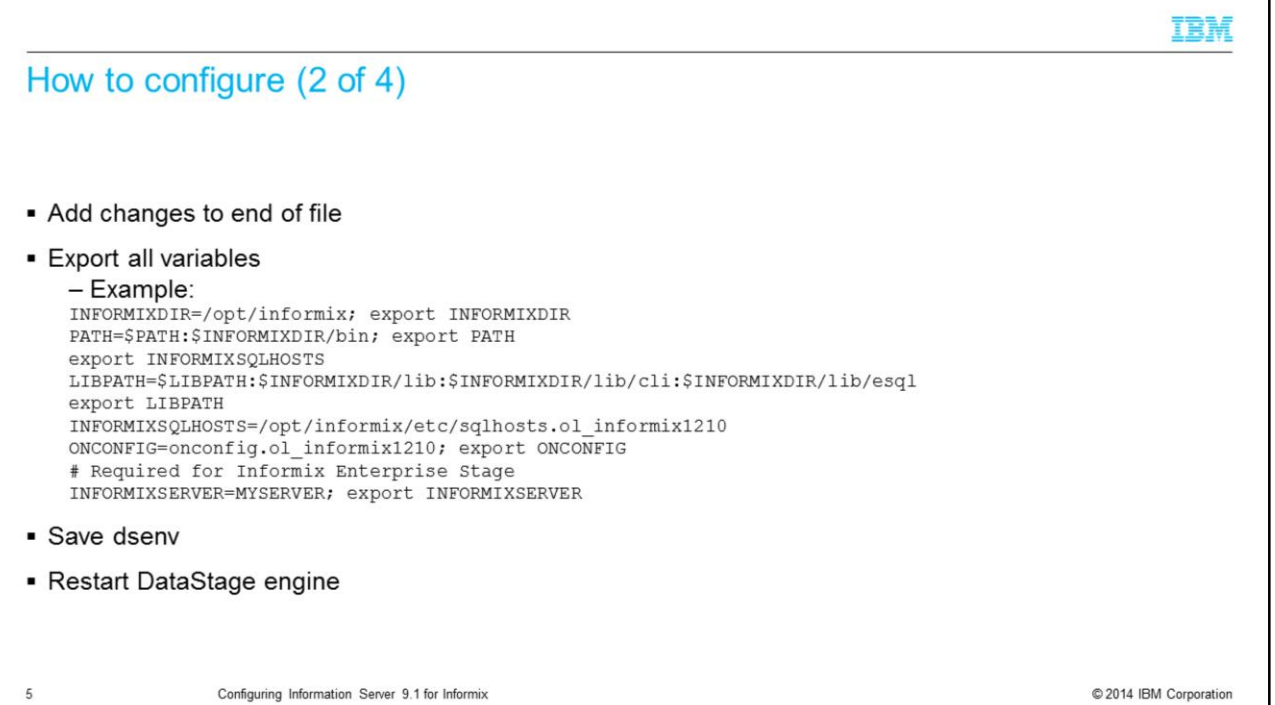

This slide displays an example of the environment variables added at the end of the dsenv file. Be sure to export each environment variable as seen in this example.

Once the variables have all been added, save the file and restart the DataStage engine for the changes to take effect.

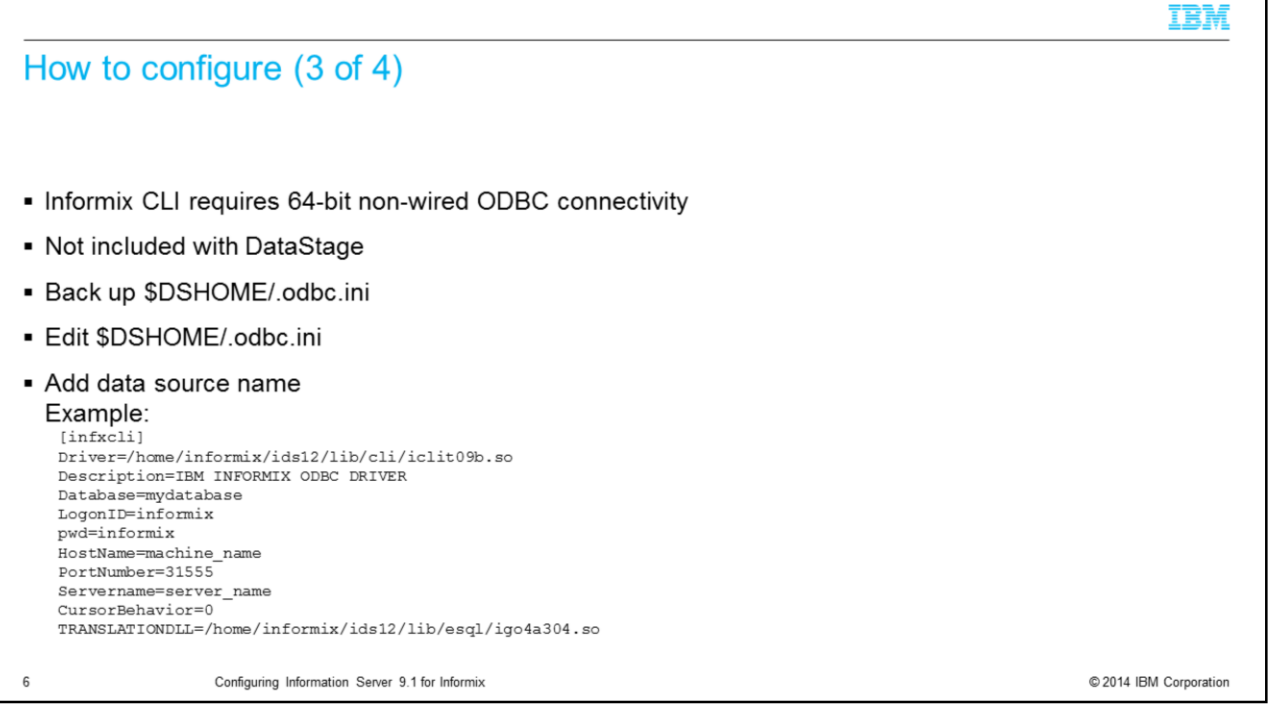

If you are going to use the Informix CLI stage, you need to create an ODBC Data Source name. This stage only works with non-wired ODBC drivers. Information Server 9.1 does not include any 64-bit non-wired ODBC drivers so you will have to obtain and install 64-bit ODBC drivers from Informix.

Create a backup of the file \$DSHOME/.odbc.ini and then edit it.

Add a Data Source Name with the information of the database you want to connect to.

## IBM How to configure (4 of 4) Add UNICODE=UTF-8 to section [ODBC] - Example [ODBC] IANAAppCodePage=4 InstallDir=/opt/IBM/InformationServer/Server/branded\_odbc<br>TraceDll=/opt/IBM/InformationServer/Server/branded\_odbc/lib/VMtrc25.so UseCursorLib=0 UNICODE=UTF-8 TraceOptions=0 • Edit file <Project Directory>/uvodbc.config - Add new DSN - Example [ODBC DATA SOURCES]  $\texttt{clock}$ DBMSTYPE = UNIVERSE  $network = TCP/IP$  $s$ ervice = uvserver  $host = localhost$  $\langle$ infxcli $\rangle$  $DBMSTYPE = ODBC$ . DSN name must match DSN name in .odbc.ini exactly " Must have a space on both side of "=" Configuring Information Server 9.1 for Informix © 2014 IBM Corporation  $\overline{7}$

You also need to include the line UNICODE=UTF-8 in the [ODBC] section of this file.

Finally, add a DSN entry to the file <Project\_Directory>/uvodbc.config using the exact same DSN name you used in .odbc.ini. This name is case sensitive so be sure it matches exactly. Also, be sure there is a space on both sides of the =.

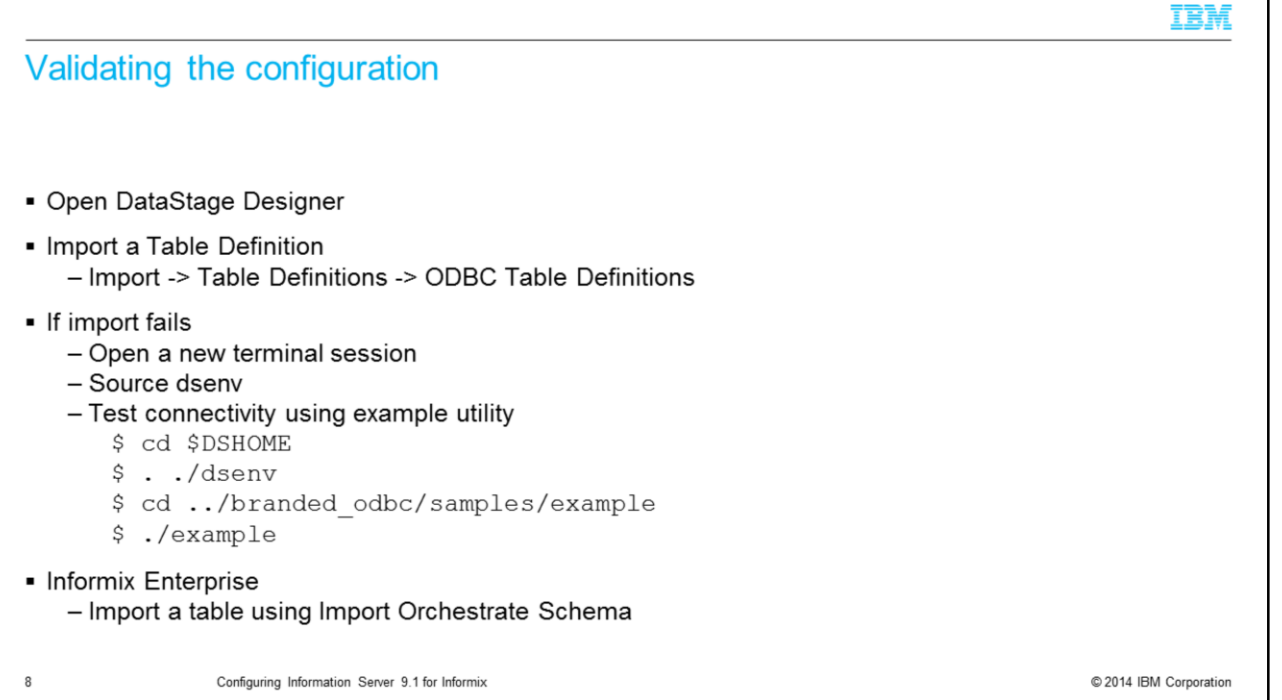

The next step is to validate the configuration. Open the DataStage Designer. To validate the Informix CLI Stage, try to import a table definition using ODBC Table Definitions from the Import Table Definitions menu. If this works, the configuration is valid and jobs that connect to Informix should function properly. If this fails, test the changes to the dsenv using the example utility to test ODBC connections. To do this, open a new terminal session, source the dsenv file, and run the example as displayed on this slide. If this test fails, double check that the values entered in the dsenv and the .odbc.ini file are valid. If the example connects successfully, the changes in the dsenv and in the .odbc.ini file are correct and most likely the cause of the issue is that the DataStage engine was not restarted after the changes were made.

To validate the Informix Enterprise Stage, try to import a table using the option Import Orchestrate Schema from the Import Table Definitions menu. Select DBMS Type = Informix, and then provide the name of the server, database, table and user and password. If this works then the configuration is valid. If this fails, you might need to restart the Engine. Also, you can use the error message to identify what part of the configuration is incorrect.

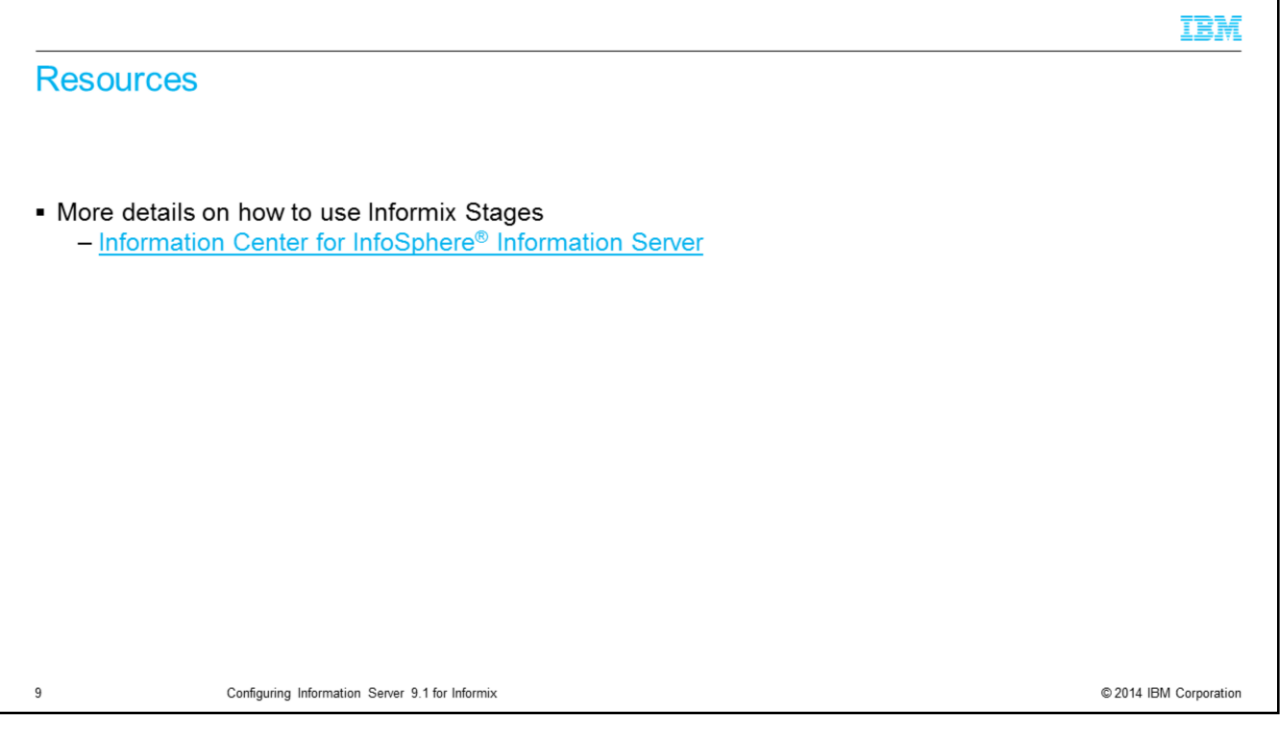

For more details on how to use Informix Stages, go to the Information Center for InfoSphere Information Server.

## Trademarks, disclaimer, and copyright information

IBM, the IBM logo, ibm.com, DataStage, Informix, InfoSphere, and Orchestrate are trademarks or registered trademarks of International Business Machines Corp., registered in many jurisdictions worldwide. Other product and service names might be trademarks of IBM or other companies. A current list of other IBM trademarks is available on the web at "Copyright and trademark information the Music of the method of th ation" at

Other company, product, or service names may be trademarks or service marks of others.

THE INFORMATION CONTAINED IN THIS PRESENTATION IS PROVIDED FOR INFORMATIONAL PURPOSES ONLY. WHILE EFFORTS WERE MADE TO VERIFY THE COMPLETENESS AND<br>ACCURACY OF THE INFORMATION CONTAINED IN THIS PRESENTATION, IT IS PROVIDED AND CONDITIONS OF ANY AGREEMENT OR LICENSE GOVERNING THE USE OF IBM PRODUCTS OR SOFTWARE.

© Copyright International Business Machines Corporation 2014. All rights reserved.

 $10$ 

Configuring Information Server 9.1 for Informix

© 2014 IBM Corporation

IBM